### **Table of Contents**

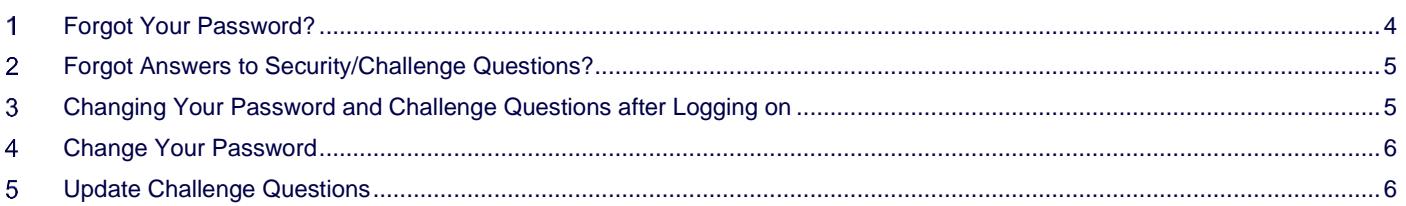

For a detailed description on each activity explained in this Job Aid, refer to the [SIP Site User Online Help.](https://www.sharedinvestigator.com/sipwsstatic/html/index.htm) **SIP Help Desk** Email[: SIPHelp@Cognizant.com](mailto:SIPhelp@Cognizant.com) | Telephone: *See* [Help Desk](https://www.sharedinvestigator.com/sipwsstatic/documents/SIP_Global_Help_Support.html) ©2024 Cognizant Technology Solutions U.S. Corporation. All rights reserved. Page **1** of **7**

## cognizant shared investigator platform

#### **Legal Notice**

These materials have not been published and are not available to the general public because they are proprietary to Cognizant and contain Cognizant confidential and/or trade secret information, including without limitation the descriptions of features, functions, methods, techniques, and technical concepts contained herein. These materials may also contain information covered by U.S. and/or foreign patents or patent applications. Use, distribution or copying of these materials, in whole or in part, is forbidden, except with Cognizant's express prior written permission.

The documentation is provided "as is" and all express or implied conditions, representations and warranties, including any implied warranty of merchantability, fitness for a particular purpose or non-infringement, are disclaimed, except to the extent that such disclaimers are held to be legally invalid. Cognizant shall not be liable for any incidental or consequential damages in connection with the furnishing, performance, or use of this documentation. The information contained in this documentation is subject to change without notice.

Cognizant® and Shared Investigator Platform are either registered trademarks or trademarks of Cognizant in the United States and other countries. Other trademarks referenced herein are the property of their respective owners.

For a detailed description on each activity explained in this Job Aid, refer to the [SIP Site User Online Help.](https://www.sharedinvestigator.com/sipwsstatic/html/index.htm) **SIP Help Desk** Email[: SIPHelp@Cognizant.com](mailto:SIPhelp@Cognizant.com) | Telephone: *See* [Help Desk](https://www.sharedinvestigator.com/sipwsstatic/documents/SIP_Global_Help_Support.html)

# **Revision History**

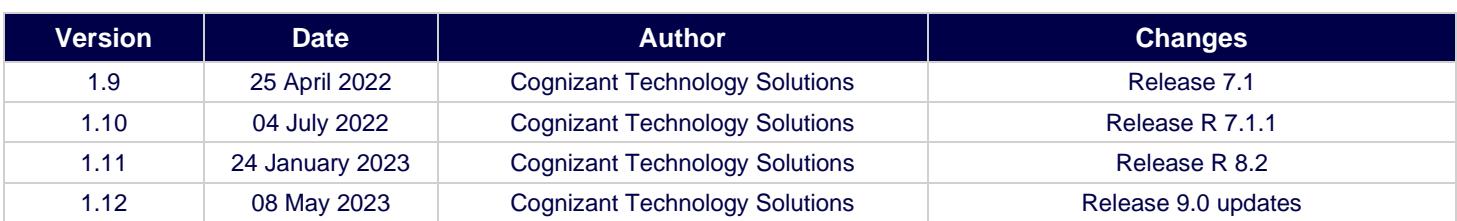

For a detailed description on each activity explained in this Job Aid, refer to the [SIP Site User Online Help.](https://www.sharedinvestigator.com/sipwsstatic/html/index.htm) **SIP Help Desk** Email[: SIPHelp@Cognizant.com](mailto:SIPhelp@Cognizant.com) | Telephone: *See* [Help Desk](https://www.sharedinvestigator.com/sipwsstatic/documents/SIP_Global_Help_Support.html) ©2024 Cognizant Technology Solutions U.S. Corporation. All rights reserved. Page **3** of **7**

#### <span id="page-3-0"></span>**Forgot Your Password?**

You will need to answer two Security/Challenge questions to reset your password.

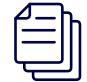

*For information on how to change your password if you are already logged on, refer to Change Your Password.*

- 1. On the Sign-In page, click **Log In**.
- 2. On the **Login** page, enter Email ID.
- 3. Click **Next**.
- 4. Click **Forgot Password**.
- 5. On the **Account Recovery** page, select **Enter Verification Code from phone** to receive an OTP on your registered cell phone.
- 6. If you have not registered your cell phone for OTP, select **Answer Security Questions** or **Enter verification code from email**. Click **Next**

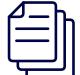

*The verification code in the email received expires in 30 minutes.*

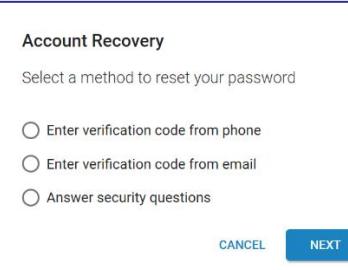

7. In the **Question** drop-down list, select any two questions and type the corresponding answers in the respective **Answer** fields.

OR

8. Type the verification code that you receive on your registered email ID.

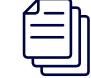

*For more information on how to register your phone for OTP, please refer to Site User Manage OTP Password Job Aid.*

#### 9. Click **CONTINUE**.

10. On the **Create New Password** page, type and re-type your new password in the New Password and Re-enter New Password boxes respectively.

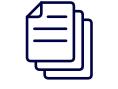

*Refer below link for password creation and reset policy details: <https://my.exostar.com/display/EFD/Password+Policies>*

#### 11. Click **SUBMIT**.

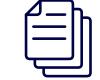

*In case the user raises a support ticket with the helpdesk, for resetting the password, the user will get a password reset link in an email with a link to reset the password that has a validity of 24 hours.*

For a detailed description on each activity explained in this Job Aid, refer to the [SIP Site User Online Help.](https://www.sharedinvestigator.com/sipwsstatic/html/index.htm)

**SIP Help Desk** Email[: SIPHelp@Cognizant.com](mailto:SIPhelp@Cognizant.com) | Telephone: *See* [Help Desk](https://www.sharedinvestigator.com/sipwsstatic/documents/SIP_Global_Help_Support.html)

#### <span id="page-4-0"></span>**Forgot Answers to Security/Challenge Questions?**

If you have forgotten the answers to your Security/Challenge questions,

• You can contact the [SIP Helpdesk](https://www.sharedinvestigator.com/sipwsstatic/documents/SIP-Help-Desk.pdf) or send an email to [SIPHelp@Cognizant.com](mailto:SIPHelp@Cognizant.com) and follow the instructions in the response email.

OR

Reset your answers after you have logged on to SIP. For details, refer Changing Your Password and Challenge Questions after Logging on.

*In case the user raises a support ticket with the helpdesk, for resetting the Security Challenge Questions/Answers, the user will get a Security Challenge Questions/Answers reset link in an email that is valid for 72 hours.*

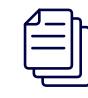

*For information on how to update your Challenge questions, refer to Update Challenge Questions.*

#### <span id="page-4-1"></span>**Changing Your Password and Challenge Questions after Logging on**   $\mathbf{3}$

After logging on, you can reset your password and Challenge questions from the **Settings** menu. To access the Settings menu, on the upper right corner of any page in SIP, click and then select  $\bullet$ 

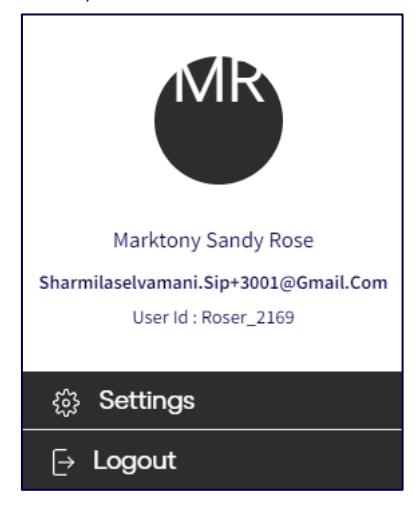

The **Settings** page is displayed.

For a detailed description on each activity explained in this Job Aid, refer to the [SIP Site User Online Help.](https://www.sharedinvestigator.com/sipwsstatic/html/index.htm)

**SIP Help Desk** Email[: SIPHelp@Cognizant.com](mailto:SIPhelp@Cognizant.com) | Telephone: *See* [Help Desk](https://www.sharedinvestigator.com/sipwsstatic/documents/SIP_Global_Help_Support.html)

©2024 Cognizant Technology Solutions U.S. Corporation. All rights reserved. Page **5** of **7**

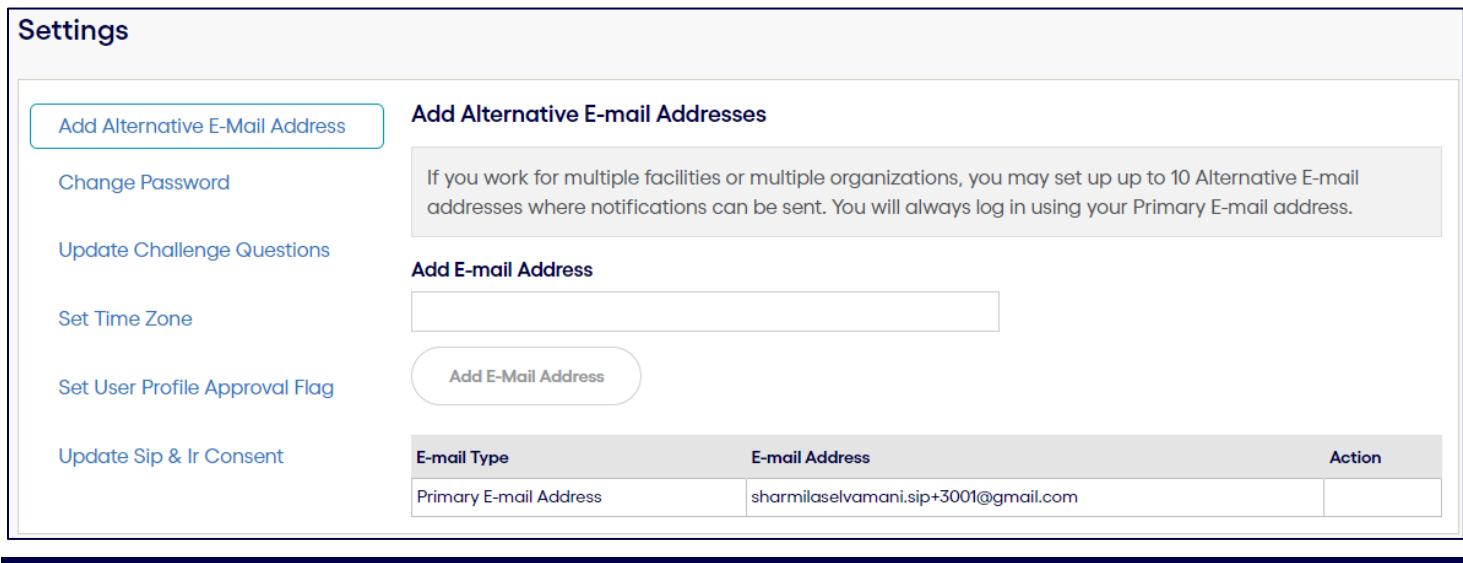

#### <span id="page-5-0"></span>**Change Your Password**

For security reasons, password resets are required every 90 days. You may change your password as often as you like.

- 1. Click and then click **Change Password**.
- 2. On the **Change Password** page, enter the following details:
	- **Old Password**—Type your current password.
	- **New Password**—Type your new password.
	- **Confirm New Password**—Re-type your new password.

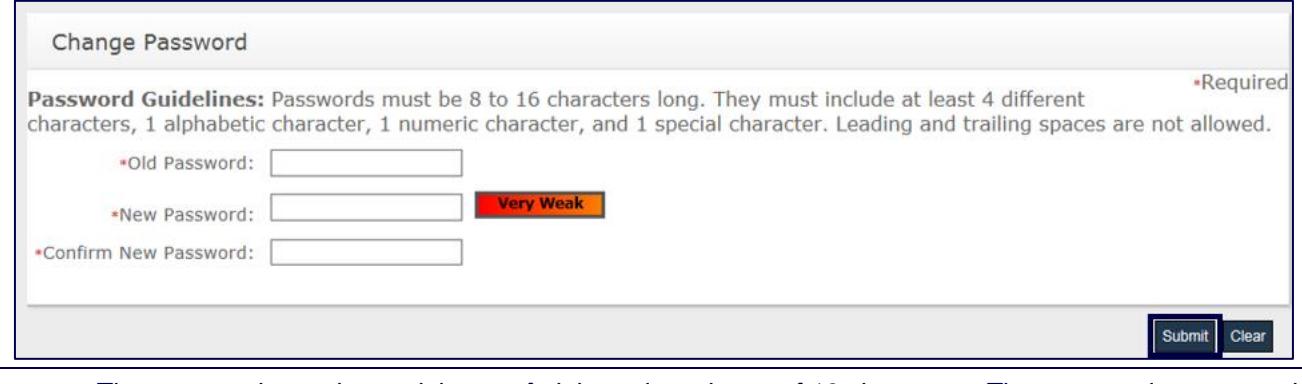

*The password must be a minimum of eight and maximum of 16 characters. The password must contain at least one letter, one numeric value, and one special character (\_\*&^ %\$#@!). The system will not allow you to use the last 10 passwords.*

3. Click **Submit**.

#### <span id="page-5-1"></span>**Update Challenge Questions**

The Security questions (also called Challenge questions) allow you to secure your User ID and password. You can update these questions and answers.

- 1. Click and then **click Update Challenge Questions**.
- 2. On the **Change Security Questions** page, select the Change check box (es) next to the question(s) that need(s) to be updated.

For a detailed description on each activity explained in this Job Aid, refer to the [SIP Site User Online Help.](https://www.sharedinvestigator.com/sipwsstatic/html/index.htm)

**SIP Help Desk** Email[: SIPHelp@Cognizant.com](mailto:SIPhelp@Cognizant.com) | Telephone: *See* [Help Desk](https://www.sharedinvestigator.com/sipwsstatic/documents/SIP_Global_Help_Support.html)

3. In each **Question** drop-down list, select a question. In the respective **Answer** drop-down list, type the corresponding answer.

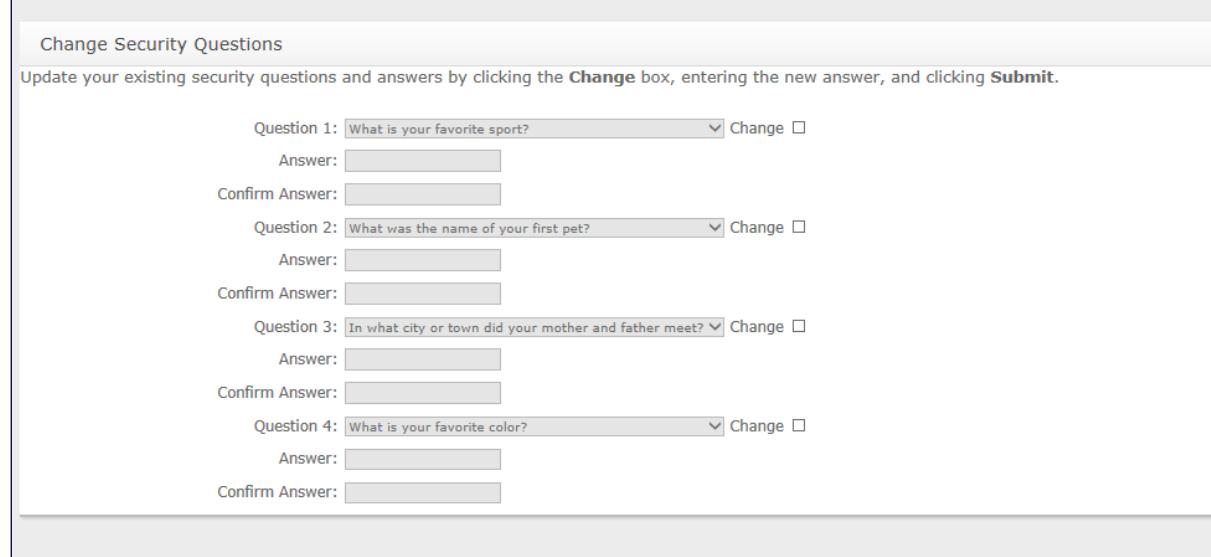

#### 4. Click **Submit**.

For a detailed description on each activity explained in this Job Aid, refer to the [SIP Site User Online Help.](https://www.sharedinvestigator.com/sipwsstatic/html/index.htm) **SIP Help Desk** Email[: SIPHelp@Cognizant.com](mailto:SIPhelp@Cognizant.com) | Telephone: *See* [Help Desk](https://www.sharedinvestigator.com/sipwsstatic/documents/SIP_Global_Help_Support.html)